<span id="page-0-0"></span>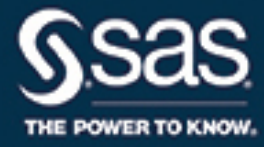

# **SAS/OR**® **14.2 User's Guide: Mathematical Programming The Quadratic Programming Solver**

This document is an individual chapter from *SAS/OR*® *14.2 User's Guide: Mathematical Programming*.

The correct bibliographic citation for this manual is as follows: SAS Institute Inc. 2016. *SAS/OR*® *14.2 User's Guide: Mathematical Programming*. Cary, NC: SAS Institute Inc.

#### SAS/OR® 14.2 User's Guide: Mathematical Programming

Copyright © 2016, SAS Institute Inc., Cary, NC, USA

All Rights Reserved. Produced in the United States of America.

For a hard-copy book: No part of this publication may be reproduced, stored in a retrieval system, or transmitted, in any form or by any means, electronic, mechanical, photocopying, or otherwise, without the prior written permission of the publisher, SAS Institute Inc.

For a web download or e-book: Your use of this publication shall be governed by the terms established by the vendor at the time you acquire this publication.

The scanning, uploading, and distribution of this book via the Internet or any other means without the permission of the publisher is illegal and punishable by law. Please purchase only authorized electronic editions and do not participate in or encourage electronic piracy of copyrighted materials. Your support of others' rights is appreciated.

U.S. Government License Rights; Restricted Rights: The Software and its documentation is commercial computer software developed at private expense and is provided with RESTRICTED RIGHTS to the United States Government. Use, duplication, or disclosure of the Software by the United States Government is subject to the license terms of this Agreement pursuant to, as applicable, FAR 12.212, DFAR 227.7202-1(a), DFAR 227.7202-3(a), and DFAR 227.7202-4, and, to the extent required under U.S. federal law, the minimum restricted rights as set out in FAR 52.227-19 (DEC 2007). If FAR 52.227-19 is applicable, this provision serves as notice under clause (c) thereof and no other notice is required to be affixed to the Software or documentation. The Government's rights in Software and documentation shall be only those set forth in this Agreement.

SAS Institute Inc., SAS Campus Drive, Cary, NC 27513-2414

#### November 2016

SAS® and all other SAS Institute Inc. product or service names are registered trademarks or trademarks of SAS Institute Inc. in the USA and other countries. ® indicates USA registration.

Other brand and product names are trademarks of their respective companies.

SAS software may be provided with certain third-party software, including but not limited to open-source software, which is licensed under its applicable third-party software license agreement. For license information about third-party software distributed with SAS software, refer to <http://support.sas.com/thirdpartylicenses>.

## Chapter 11 The Quadratic Programming Solver

#### Contents

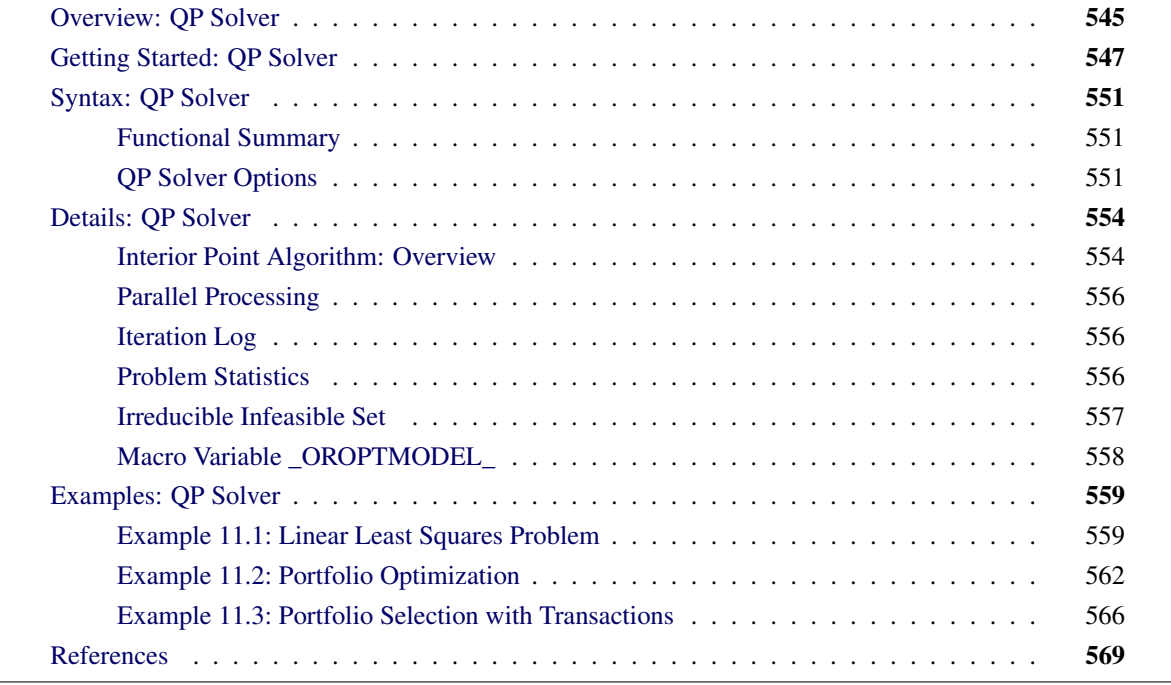

## <span id="page-2-0"></span>**Overview: QP Solver**

The OPTMODEL procedure provides a framework for specifying and solving quadratic programs.

Mathematically, a quadratic programming (QP) problem can be stated as follows:

```
min \frac{1}{2} \mathbf{x}^{\mathrm{T}} \mathbf{Q} \mathbf{x} + \mathbf{c}^{\mathrm{T}} \mathbf{x}subject to Ax \{\geq, =, \leq\} b
                                    l \leq x \leq u
```
where

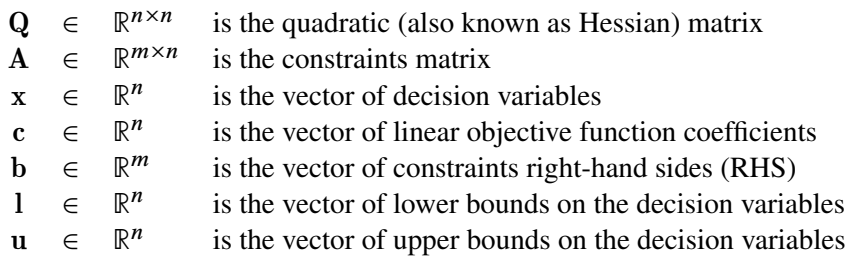

The quadratic matrix Q is assumed to be symmetric; that is,

$$
q_{ij} = q_{ji}, \quad \forall i, j = 1, \ldots, n
$$

Indeed, it is easy to show that even if  $\mathbf{Q} \neq \mathbf{Q}^T$ , then the simple modification

$$
\tilde{\mathbf{Q}} = \frac{1}{2}(\mathbf{Q} + \mathbf{Q}^T)
$$

produces an equivalent formulation  $x^T Q x = x^T \tilde{Q} x$ ; hence symmetry is assumed. When you specify a quadratic matrix, it suffices to list only lower triangular coefficients.

In addition to being symmetric, Q is also required to be positive semidefinite for minimization type of models:

 $\mathbf{x}^{\mathrm{T}} \mathbf{Q} \mathbf{x} \geq 0$ ,  $\forall \mathbf{x} \in \mathbb{R}^n$ 

Q is required to be negative semidefinite for maximization type of models. Convexity can come as a result of a matrix-matrix multiplication

$$
\mathbf{Q} = \mathbf{L}\mathbf{L}^{\text{T}}
$$

<span id="page-3-0"></span>or as a consequence of physical laws, and so on. See [Figure 11.1](#page-3-0) for examples of convex, concave, and nonconvex objective functions.

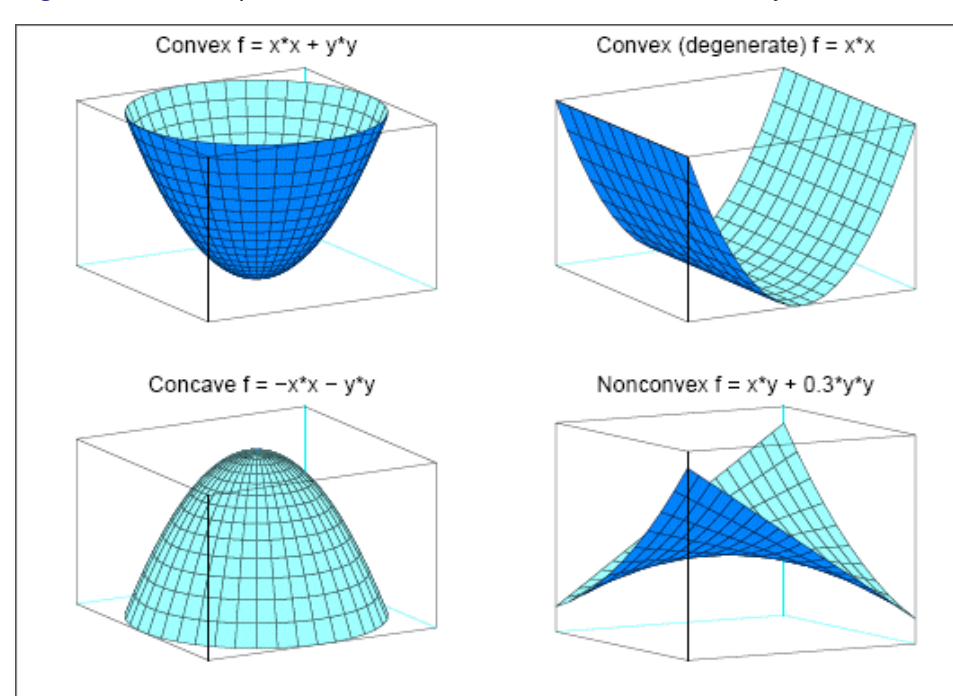

**Figure 11.1** Examples of Convex, Concave, and Nonconvex Objective Functions

The order of constraints is insignificant. Some or all components of l or u (lower and upper bounds, respectively) can be omitted.

## <span id="page-4-0"></span>**Getting Started: QP Solver**

Consider a small illustrative example. Suppose you want to minimize a two-variable quadratic function  $f(x_1, x_2)$  on the nonnegative quadrant, subject to two constraints:

min  $2x_1 + 3x_2 + x_1^2 + 10x_2^2 + 2.5x_1x_2$ subject to  $x_1 - x_2 \leq 1$  $x_1 + 2x_2 \ge 100$  $x_1 \geq 0$  $x_2 \geq 0$ 

To use the OPTMODEL procedure, it is not necessary to fit this problem into the general QP formulation mentioned in the section ["Overview: QP Solver"](#page-2-0) on page 545 and to compute the corresponding parameters. However, since these parameters are closely related to the data set that is used by the OPTQP procedure and has a quadratic programming system (QPS) format, you can compute these parameters as follows. The linear objective function coefficients, vector of right-hand sides, and lower and upper bounds are identified immediately as

$$
\mathbf{c} = \begin{bmatrix} 2 \\ 3 \end{bmatrix}, \quad \mathbf{b} = \begin{bmatrix} 1 \\ 100 \end{bmatrix}, \quad 1 = \begin{bmatrix} 0 \\ 0 \end{bmatrix}, \quad \mathbf{u} = \begin{bmatrix} +\infty \\ +\infty \end{bmatrix}
$$

Carefully construct the quadratic matrix Q. Observe that you can use symmetry to separate the main-diagonal and off-diagonal elements:

$$
\frac{1}{2} \mathbf{x}^{\mathrm{T}} \mathbf{Q} \mathbf{x} \equiv \frac{1}{2} \sum_{i,j=1}^{n} x_i q_{ij} x_j = \frac{1}{2} \sum_{i=1}^{n} q_{ii} x_i^2 + \sum_{i>j} x_i q_{ij} x_j
$$

The first expression

$$
\frac{1}{2}\sum_{i=1}^n q_{ii}x_i^2
$$

sums the main-diagonal elements. Thus, in this case you have

$$
q_{11} = 2, \quad q_{22} = 20
$$

Notice that the main-diagonal values are doubled in order to accommodate the 1/2 factor. Now the second term

$$
\sum_{i>j} x_i q_{ij} x_j
$$

sums the off-diagonal elements in the strict lower triangular part of the matrix. The only off-diagonal  $(x_i x_j, i \neq j)$  term in the objective function is 2.5  $x_1 x_2$ , so you have

 $q_{21} = 2.5$ 

Notice that you do not need to specify the upper triangular part of the quadratic matrix.

Finally, the matrix of constraints is as follows:

$$
\mathbf{A} = \left[ \begin{array}{cc} 1 & -1 \\ 1 & 2 \end{array} \right]
$$

The following OPTMODEL program formulates the preceding problem in a manner that is very close to the mathematical specification of the given problem:

```
/* getting started */
proc optmodel;
   var x1 >= 0; /* declare nonnegative variable x1 */
   var x2 >= 0; /* declare nonnegative variable x2 */
   /* objective: quadratic function f(x1, x2) */
   minimize f =
       /* the linear objective function coefficients */
       2 * x1 + 3 * x2 +
       /* quadratic <x, Qx> */
       x1 \times x1 + 2.5 \times x1 + x2 + 10 \times x2 + x2;/* subject to the following constraints */
   con r1: x1 - x2 <= 1;
   con r2: x1 + 2 * x2 >= 100;
```

```
/* specify iterative interior point algorithm (QP)
    * in the SOLVE statement */
   solve with qp;
  /* print the optimal solution */
  print x1 x2;
  save qps qpsdata;
quit;
```
<span id="page-6-0"></span>The "with qp" clause in the SOLVE statement invokes the QP solver to solve the problem. The output is shown in [Figure 11.2.](#page-6-0)

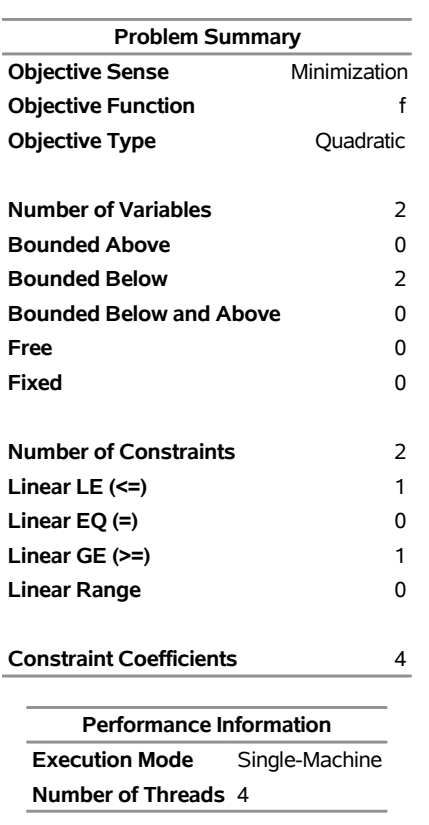

## **Figure 11.2** Summaries and Optimal Solution **The OPTMODEL Procedure**

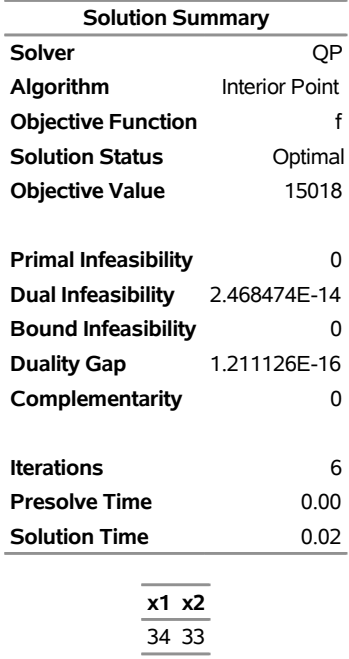

#### **Figure 11.2** *continued*

<span id="page-7-0"></span>In this example, the SAVE QPS statement is used to save the QP problem in the QPS-format data set qpsdata, shown in [Figure 11.3.](#page-7-0) The data set is consistent with the parameters of general quadratic programming previously computed. Also, the data set can be used as input to the OPTQP procedure.

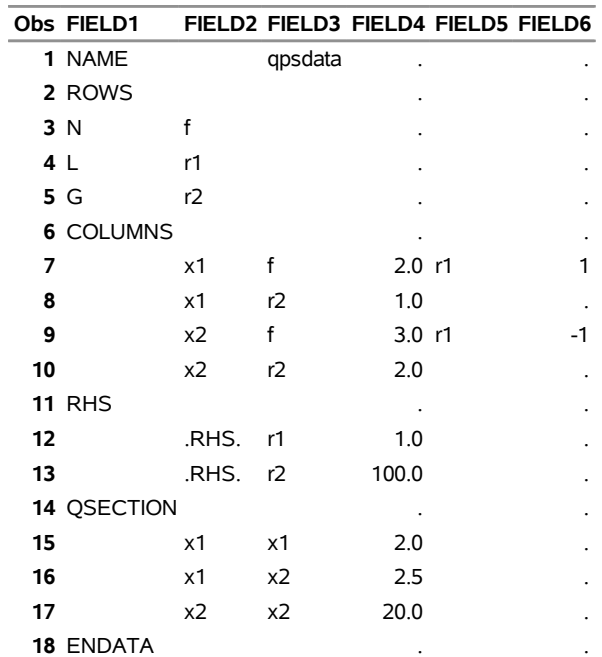

#### **Figure 11.3** QPS-Format Data Set

## <span id="page-8-0"></span>**Syntax: QP Solver**

The following statement is available in the OPTMODEL procedure:

**[SOLVE WITH QP](#page-8-2)** < */ options* > **;**

#### <span id="page-8-1"></span>**Functional Summary**

<span id="page-8-3"></span>[Table 11.1](#page-8-3) summarizes the list of options available for the SOLVE WITH QP statement, classified by function.

| <b>Description</b>                                      | Option            |
|---------------------------------------------------------|-------------------|
| <b>Solver Options</b>                                   |                   |
| Enables or disables IIS detection                       | $IIS =$           |
| <b>Control Options</b>                                  |                   |
| Specifies the frequency of printing solution progress   | LOGFREQ=          |
| Specifies the maximum number of iterations              | $MAXITER =$       |
| Specifies the time limit for the optimization process   | $MAXTIME =$       |
| Specifies the type of presolve                          | <b>PRESOLVER=</b> |
| <b>Interior Point Algorithm Options</b>                 |                   |
| Specifies the stopping criterion based on duality gap   | STOP DG=          |
| Specifies the stopping criterion based on dual infeasi- | STOP DI=          |
| bility                                                  |                   |
| Specifies the stopping criterion based on primal infea- | STOP_PI=          |
| sibility                                                |                   |
| Specifies units of CPU time or real time                | TIMETYPE=         |

**Table 11.1** Options for the QP Solver

#### <span id="page-8-2"></span>**QP Solver Options**

This section describes the options recognized by the QP solver. These options can be specified after a forward slash (/) in the SOLVE statement, provided that the QP solver is explicitly specified using a WITH clause.

The QP solver does not provide an intermediate solution if the solver terminates before reaching optimality.

#### **Solver Options**

#### <span id="page-8-4"></span>**IIS=***number* j *string*

specifies whether the QP solver attempts to identify a set of constraints and variables that form an irreducible infeasible set (IIS). [Table 11.2](#page-9-4) describes the valid values of the IIS= option.

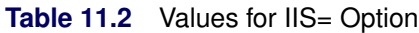

<span id="page-9-4"></span>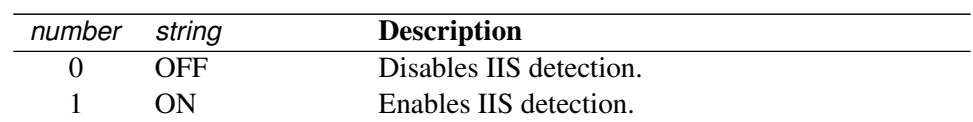

If an IIS is found, you can find information about the infeasibilities in the .status values of the constraints and variables. The default value of this option is OFF. See the section ["Irreducible](#page-14-0) [Infeasible Set"](#page-14-0) on page 557 for details about the IIS= option. See the section ["Suffixes"](#page-0-0) on page 131 for details about the .status suffix.

#### **Control Options**

#### <span id="page-9-0"></span>**LOGFREQ=***k*

#### **PRINTFREQ=***k*

specifies that the printing of the solution progress to the iteration log is to occur after every *k* iterations. The print frequency, *k*, is an integer between zero and the largest four-byte signed integer, which is  $2^{31} - 1$ .

The value  $k = 0$  disables the printing of the progress of the solution. The default value of this option is 1.

#### <span id="page-9-1"></span>**MAXITER=***k*

specifies the maximum number of iterations. The value *k* can be any integer between one and the largest four-byte signed integer, which is  $2^{31} - 1$ . If you do not specify this option, the procedure does not stop based on the number of iterations performed.

#### <span id="page-9-2"></span>**MAXTIME=***t*

specifies an upper limit of *t* units of time for the optimization process, including problem generation time and solution time. The value of the [TIMETYPE=](#page-10-3) option determines the type of units used. If you do not specify the MAXTIME= option, the solver does not stop based on the amount of time elapsed. The value of *t* can be any positive number; the default value is the positive number that has the largest absolute value that can be represented in your operating environment.

#### <span id="page-9-3"></span>**PRESOLVER=***number* **|** *string*

#### **PRESOL=***number* **|** *string*

specifies one of the following presolve options:

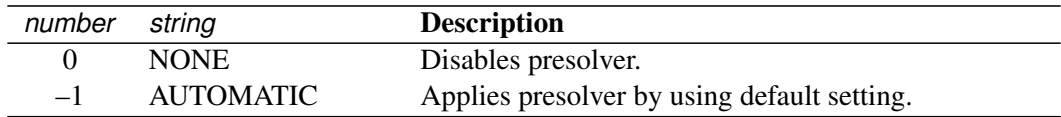

You can specify the PRESOLVER= value either by a character-valued option or by an integer. The default option is AUTOMATIC.

#### **Interior Point Algorithm Options**

#### <span id="page-10-0"></span>**STOP** DG= $\delta$

specifies the desired relative duality gap,  $\delta \in [1E-9, 1E-4]$ . This is the relative difference between the primal and dual objective function values and is the primary solution quality parameter. The default value is 1E–6. See the section ["Interior Point Algorithm: Overview"](#page-11-1) on page 554 for details.

#### <span id="page-10-1"></span>**STOP** DI= $\beta$

specifies the maximum allowed relative dual constraints violation,  $\beta \in [1E-9, 1E-4]$ . The default value is 1E–6. See the section ["Interior Point Algorithm: Overview"](#page-11-1) on page 554 for details.

#### <span id="page-10-2"></span>**STOP\_PI=**˛

specifies the maximum allowed relative bound and primal constraints violation,  $\alpha \in [1E-9, 1E-4]$ . The default value is 1E–6. See the section ["Interior Point Algorithm: Overview"](#page-11-1) on page 554 for details.

#### <span id="page-10-3"></span>**TIMETYPE=***number* j *string*

<span id="page-10-4"></span>specifies the units of time used by the [MAXTIME=](#page-9-2) option and reported by the PRESOLVE\_TIME and SOLUTION\_TIME terms in the [\\_OROPTMODEL\\_](#page-15-0) macro variable. [Table 11.4](#page-10-4) describes the valid values of the TIMETYPE= option.

**Table 11.4** Values for TIMETYPE= Option

| number string |      | <b>Description</b>            |
|---------------|------|-------------------------------|
|               | CPU  | Specifies units of CPU time.  |
|               | REAL | Specifies units of real time. |

The "Optimization Statistics" table, an output of the OPTMODEL procedure if you specify PRINT-LEVEL=2 in the PROC OPTMODEL statement, also includes the same time units for Presolver Time and Solver Time. The other times (such as Problem Generation Time) in the "Optimization Statistics" table are also in the same units.

The default value of the TIMETYPE= option depends on the value of the NTHREADS= option in the PERFORMANCE statement of the OPTMODEL procedure. [Table 11.5](#page-10-5) describes the detailed logic for determining the default; the first context in the table that applies determines the default value. For more information about the NTHREADS= option, see the section ["PERFORMANCE Statement"](#page-0-0) on page 19 in Chapter 4, ["Shared Concepts and Topics.](#page-0-0)"

**Table 11.5** Default Value for TIMETYPE= Option

<span id="page-10-5"></span>

| <b>Context</b>                              | <b>Default</b> |
|---------------------------------------------|----------------|
| Solver is invoked in an OPTMODEL COFOR loop | REAL           |
| NTHREADS = value is greater than 1          | REAL           |
| NTHREADS=1                                  | <b>CPI</b>     |

## <span id="page-11-0"></span>**Details: QP Solver**

#### <span id="page-11-1"></span>**Interior Point Algorithm: Overview**

The QP solver implements an infeasible primal-dual predictor-corrector interior point algorithm. To illustrate the algorithm and the concepts of duality and dual infeasibility, consider the following QP formulation (the primal):

min  $\frac{1}{2}\mathbf{x}^{\mathrm{T}}\mathbf{Q}\mathbf{x} + \mathbf{c}^{\mathrm{T}}\mathbf{x}$ subject to  $\mathbf{A}\mathbf{x} \geq \mathbf{b}$  $x > 0$ 

The corresponding dual formulation is

max  $-\frac{1}{2}$  $\frac{1}{2} \mathbf{x}^{\mathrm{T}} \mathbf{Q} \mathbf{x} + \mathbf{b}^{\mathrm{T}} \mathbf{y}$ subject to  $-Qx + A<sup>T</sup>y + w = c$  $y \geq 0$  $w > 0$ 

where  $y \in \mathbb{R}^m$  refers to the vector of dual variables and  $w \in \mathbb{R}^n$  refers to the vector of dual slack variables.

The dual makes an important contribution to the certificate of optimality for the primal. The primal and dual constraints combined with complementarity conditions define the first-order optimality conditions, also known as KKT (Karush-Kuhn-Tucker) conditions, which can be stated as follows where  $e \equiv (1, \ldots, 1)^T$  of appropriate dimension and  $s \in \mathbb{R}^m$  is the vector of primal *slack* variables:

 $Ax - s = b$  (primal feasibility)  $-Qx + A<sup>T</sup>y + w = c$  (dual feasibility)  $WXe = 0$  (complementarity)  $SYe = 0$  (complementarity)  $x, y, w, s \geq 0$ 

NOTE: Slack variables (the *s* vector) are automatically introduced by the solver when necessary; it is therefore recommended that you not introduce any slack variables explicitly. This enables the solver to handle slack variables much more efficiently.

The letters X; Y; W; and S denote matrices with corresponding *x*, *y*, *w*, and *s* on the main diagonal and zero elsewhere, as in the following example:

$$
\mathbf{X} \equiv \left[ \begin{array}{cccc} x_1 & 0 & \cdots & 0 \\ 0 & x_2 & \cdots & 0 \\ \vdots & \vdots & \ddots & \vdots \\ 0 & 0 & \cdots & x_n \end{array} \right]
$$

If  $(x^*, y^*, w^*, s^*)$  is a solution of the previously defined system of equations that represent the KKT conditions, then  $x^*$  is also an optimal solution to the original QP model.

At each iteration the interior point algorithm solves a large, sparse system of linear equations,

$$
\left[\begin{array}{cc}Y^{-1}S & A \\A^T & -Q-X^{-1}W\end{array}\right]\left[\begin{array}{c}\Delta y \\ \Delta x\end{array}\right]=\left[\begin{array}{c}\Xi \\ \Theta\end{array}\right]
$$

where  $\Delta x$  and  $\Delta y$  denote the vector of *search directions* in the primal and dual spaces, respectively, and  $\Theta$ and  $\Xi$  constitute the vector of the right-hand sides.

The preceding system is known as the reduced KKT system. The QP solver uses a preconditioned quasiminimum residual algorithm to solve this system of equations efficiently.

An important feature of the interior point algorithm is that it takes full advantage of the sparsity in the constraint and quadratic matrices, thereby enabling it to efficiently solve large-scale quadratic programs.

The interior point algorithm works simultaneously in the primal and dual spaces. It attains optimality when both primal and dual feasibility are achieved and when complementarity conditions hold. Therefore, it is of interest to observe the following four measures where  $||v||_2$  is the Euclidean norm of the vector *v*:

• relative primal infeasibility measure  $\alpha$ :

$$
\alpha = \frac{\|\mathbf{A} \mathbf{x} - \mathbf{b} - \mathbf{s}\|_2}{\|\mathbf{b}\|_2 + 1}
$$

• relative dual infeasibility measure  $\beta$ :

$$
\beta = \frac{\|\mathbf{Qx} + \mathbf{c} - \mathbf{A}^{\mathrm{T}}\mathbf{y} - \mathbf{w}\|_2}{\|\mathbf{c}\|_2 + 1}
$$

• relative duality gap  $\delta$ :

$$
\delta = \frac{|\mathbf{x}^{\mathrm{T}}\mathbf{Q}\mathbf{x} + \mathbf{c}^{\mathrm{T}}\mathbf{x} - \mathbf{b}^{\mathrm{T}}\mathbf{y}|}{|\frac{1}{2}\mathbf{x}^{\mathrm{T}}\mathbf{Q}\mathbf{x} + \mathbf{c}^{\mathrm{T}}\mathbf{x}| + 1}
$$

• absolute complementarity  $\gamma$ :

$$
\gamma = \sum_{i=1}^{n} x_i w_i + \sum_{i=1}^{m} y_i s_i
$$

These measures are displayed in the iteration log.

## <span id="page-13-0"></span>**Parallel Processing**

The interior point algorithm can be run in single-machine mode (in single-machine mode, the computation is executed by multiple threads on a single computer). You can specify options for parallel processing in the PERFORMANCE statement, which is documented in the section ["PERFORMANCE Statement"](#page-0-0) on page 19 in Chapter 4, ["Shared Concepts and Topics.](#page-0-0)"

#### <span id="page-13-1"></span>**Iteration Log**

The following information is displayed in the iteration log:

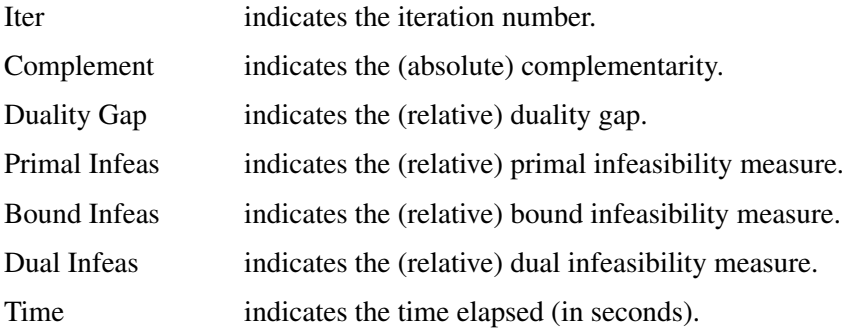

If the sequence of solutions converges to an optimal solution of the problem, you should see all columns in the iteration log converge to zero or very close to zero. Nonconvergence can be the result of insufficient iterations being performed to reach optimality. In this case, you might need to increase the value that you specify in the [MAXITER=](#page-9-1) or [MAXTIME=](#page-9-2) option. If the complementarity or the duality gap does not converge, the problem might be infeasible or unbounded. If the infeasibility columns do not converge, the problem might be infeasible.

### <span id="page-13-2"></span>**Problem Statistics**

Optimizers can encounter difficulty when solving poorly formulated models. Information about data magnitude provides a simple gauge to determine how well a model is formulated. For example, a model whose constraint matrix contains one very large entry (on the order of  $10<sup>9</sup>$ ) can cause difficulty when the remaining entries are single-digit numbers. The PRINTLEVEL=2 option in the OPTMODEL procedure causes the ODS table ProblemStatistics to be generated when the QP solver is called. This table provides basic data magnitude information that enables you to improve the formulation of your models.

<span id="page-13-3"></span>The example output in [Figure 11.4](#page-13-3) demonstrates the contents of the ODS table ProblemStatistics.

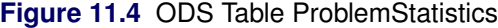

#### **The OPTMODEL Procedure**

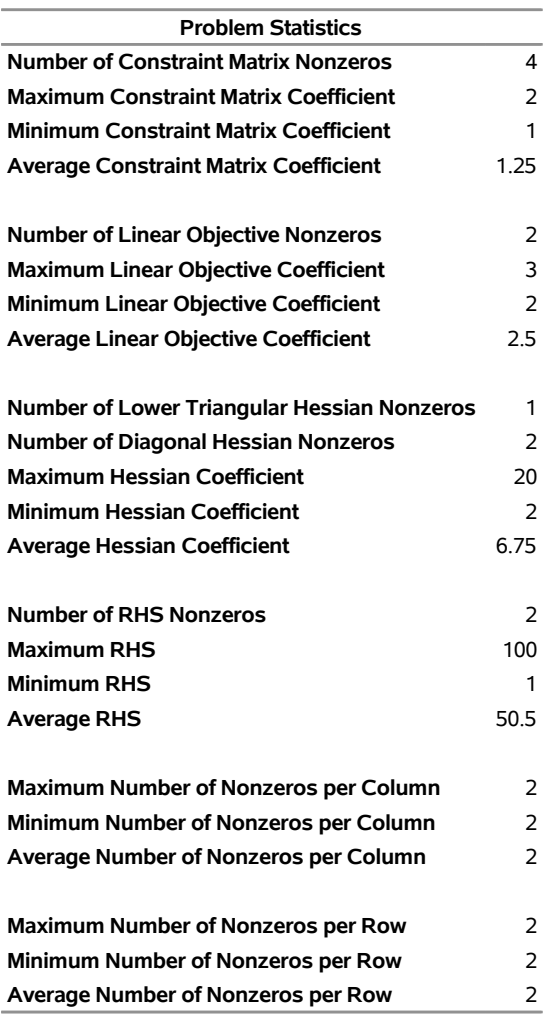

#### <span id="page-14-0"></span>**Irreducible Infeasible Set**

For a quadratic programming problem, an irreducible infeasible set (IIS) is an infeasible subset of constraints and variable bounds that becomes feasible if any single constraint or variable bound is removed. It is possible to have more than one IIS in an infeasible QP. Identifying an IIS can help isolate the structural infeasibility in a QP. The [IIS=O](#page-8-4)N option directs the QP solver to search for an IIS in a specified QP.

Whether a quadratic programming problem is feasible or infeasible is determined by its constraints and variable bounds, which have nothing to do with its objective function. When you specify the IIS=ON option, the QP solver treats this problem as a linear programming problem by ignoring its objective function. Then finding IIS is the same as what the LP solver does with the IIS=ON option. See the section ["Irreducible](#page-0-0) [Infeasible Set"](#page-0-0) on page 272 in Chapter 7, ["The Linear Programming Solver,](#page-0-0)" for more information about the irreducible infeasible set.

## <span id="page-15-0"></span>**Macro Variable \_OROPTMODEL\_**

The OPTMODEL procedure always creates and initializes a SAS macro called \_OROPTMODEL\_. This variable contains a character string. After each PROC OROPTMODEL run, you can examine this macro by specifying  $\gamma_{\text{put}} \sim \text{OROFIMODEL}_$ ; and check the execution of the most recently invoked solver from the value of the macro variable. The various terms of the variable after the QP solver is called are interpreted as follows.

#### **STATUS**

indicates the solver status at termination. It can take one of the following values:

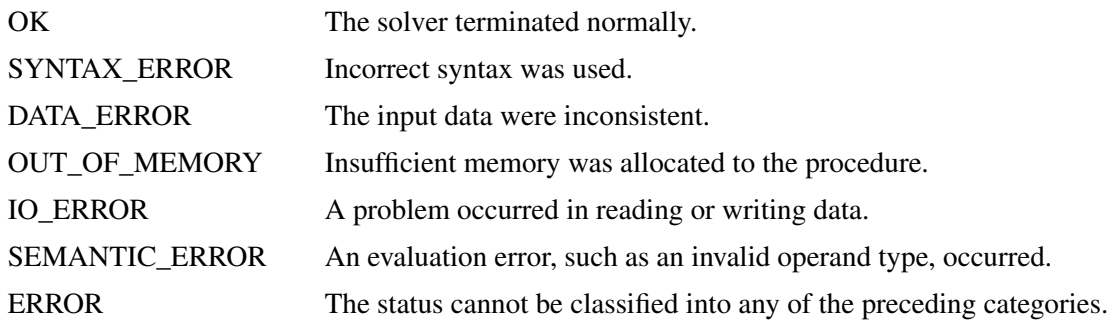

#### **ALGORITHM**

indicates the algorithm that produced the solution data in the macro variable. This term only appears when STATUS=OK. It can take the following value:

IP The interior point algorithm produced the solution data.

#### **SOLUTION\_STATUS**

indicates the solution status at termination. It can take one of the following values:

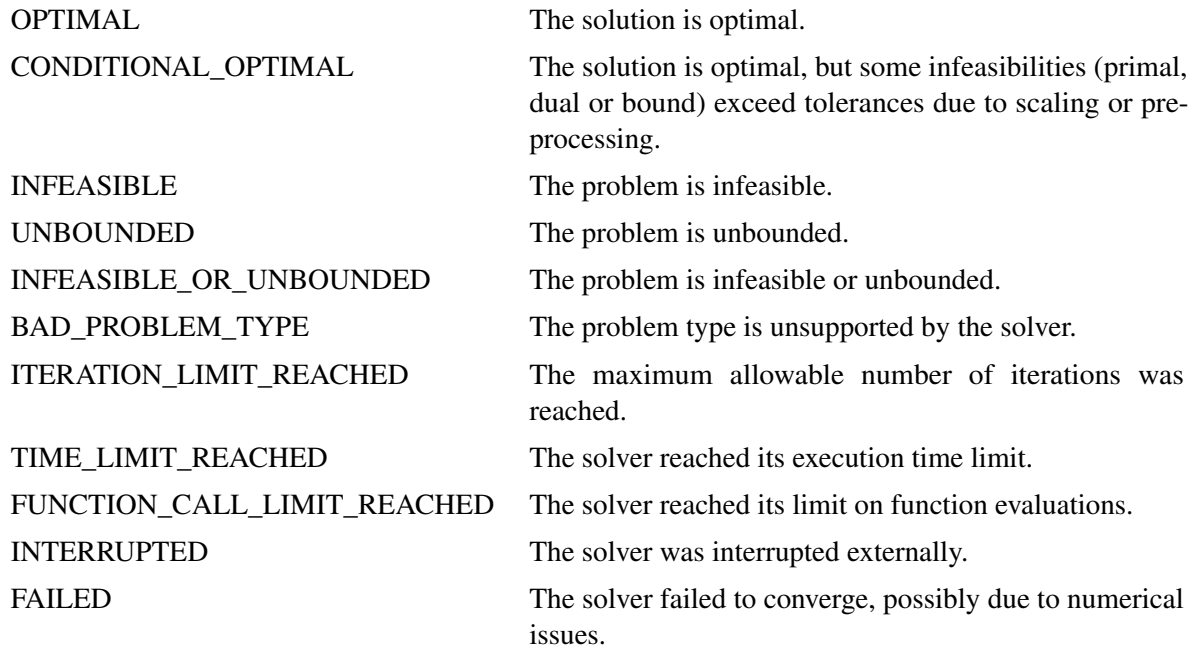

#### **OBJECTIVE**

indicates the objective value obtained by the solver at termination.

#### **PRIMAL\_INFEASIBILITY**

indicates the (relative) infeasibility of the primal constraints at the solution. See the section ["Interior](#page-11-1) [Point Algorithm: Overview"](#page-11-1) on page 554 for details.

#### **DUAL\_INFEASIBILITY**

indicates the (relative) infeasibility of the dual constraints at the solution. See the section ["Interior](#page-11-1) [Point Algorithm: Overview"](#page-11-1) on page 554 for details.

#### **BOUND\_INFEASIBILITY**

indicates the (relative) violation by the solution of the lower or upper bounds (or both). See the section ["Interior Point Algorithm: Overview"](#page-11-1) on page 554 for details.

#### **DUALITY\_GAP**

indicates the (relative) duality gap. See the section ["Interior Point Algorithm: Overview"](#page-11-1) on page 554 for details.

#### **COMPLEMENTARITY**

indicates the (absolute) complementarity at the solution. See the section ["Interior Point Algorithm:](#page-11-1) [Overview"](#page-11-1) on page 554 for details.

#### **ITERATIONS**

indicates the number of iterations required to solve the problem.

#### **PRESOLVE\_TIME**

indicates the time taken for preprocessing (in seconds).

#### **SOLUTION\_TIME**

indicates the time (in seconds) taken to solve the problem, including preprocessing time.

NOTE: The time that is reported in PRESOLVE\_TIME and SOLUTION\_TIME is either CPU time or real time. The type is determined by the [TIMETYPE=](#page-10-3) option.

## <span id="page-16-0"></span>**Examples: QP Solver**

This section presents examples that illustrate the use of the OPTMODEL procedure to solve quadratic programming problems. [Example 11.1](#page-16-1) illustrates how to model a linear least squares problem and solve it by using PROC OPTMODEL. [Example 11.2](#page-19-0) and [Example 11.3](#page-23-0) show in detail how to model the portfolio optimization and selection problems.

#### <span id="page-16-1"></span>**Example 11.1: Linear Least Squares Problem**

The linear least squares problem arises in the context of determining a solution to an overdetermined set of linear equations. In practice, these equations could arise in data fitting and estimation problems. An overdetermined system of linear equations can be defined as

$$
\mathbf{A}\mathbf{x}=\mathbf{b}
$$

where  $A \in \mathbb{R}^{m \times n}$ ,  $x \in \mathbb{R}^n$ ,  $b \in \mathbb{R}^m$ , and  $m > n$ . Since this system usually does not have a solution, you need to be satisfied with some sort of approximate solution. The most widely used approximation is the least squares solution, which minimizes  $\|\mathbf{Ax} - \mathbf{b}\|_2^2$ .

This problem is called a least squares problem for the following reason. Let A, x, and b be defined as previously. Let  $k_i(x)$  be the *k*th component of the vector  $Ax - b$ :

$$
k_i(x) = a_{i1}x_1 + a_{i2}x_2 + \dots + a_{in}x_n - b_i, \ i = 1, 2, \dots, m
$$

By definition of the Euclidean norm, the objective function can be expressed as follows:

$$
\|\mathbf{A}\mathbf{x} - \mathbf{b}\|_2^2 = \sum_{i=1}^m k_i(x)^2
$$

Therefore, the function you minimize is the sum of squares of *m* terms  $k_i(x)$ ; hence the term least squares. The following example is an illustration of the *linear* least squares problem; that is, each of the terms  $k_i$  is a linear function of *x* .

Consider the following least squares problem defined by

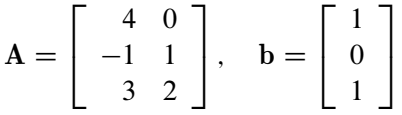

This translates to the following set of linear equations:

$$
4x_1 = 1, \quad -x_1 + x_2 = 0, \quad 3x_1 + 2x_2 = 1
$$

The corresponding least squares problem is:

minimize 
$$
(4x_1 - 1)^2 + (-x_1 + x_2)^2 + (3x_1 + 2x_2 - 1)^2
$$

The preceding objective function can be expanded to:

minimize 
$$
26x_1^2 + 5x_2^2 + 10x_1x_2 - 14x_1 - 4x_2 + 2
$$

In addition, you impose the following constraint so that the equation  $3x_1 + 2x_2 = 1$  is satisfied within a tolerance of 0.1:

 $0.9 \leq 3x_1 + 2x_2 \leq 1.1$ 

You can use the following SAS statements to solve the least squares problem:

```
/* example 1: linear least squares problem */
proc optmodel;
   /* declare free (no explicit bounds) variables x[1] and x[2] */
   var x {1..2};
   /* objective function: minimize the sum of squares */
   minimize f = 26*x[1]<sup>2</sup> + 5*x[2]<sup>2</sup> + 10*x[1]*x[2] - 14*x[1] - 4*x[2] + 2;
   /* subject to the following constraint */
   con R: 0.9 <= 3*x[1] + 2*x[2] <= 1.1;
```

```
/* call the QP solver */
  solve;
  /* print the optimal solution */
  print x;
quit;
```
<span id="page-18-0"></span>The output is shown in [Output 11.1.1.](#page-18-0)

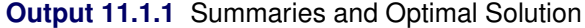

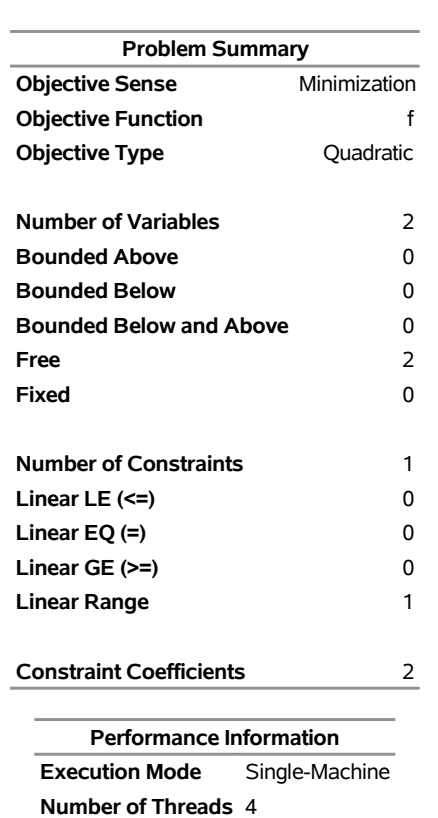

#### **The OPTMODEL Procedure**

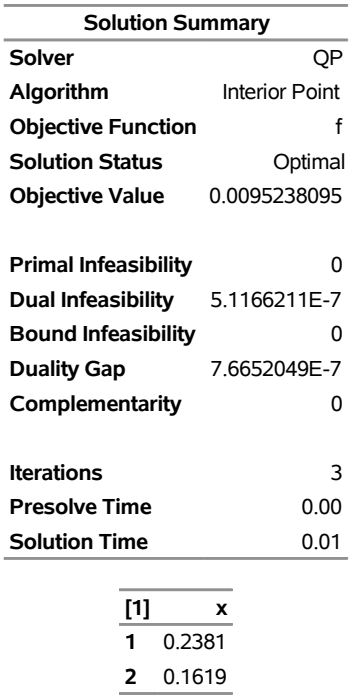

#### **Output 11.1.1** *continued*

## <span id="page-19-0"></span>**Example 11.2: Portfolio Optimization**

Consider a portfolio optimization example. The two competing goals of investment are (1) long-term growth of capital and (2) low risk. A good portfolio grows steadily without wild fluctuations in value. The Markowitz model is an optimization model for balancing the return and risk of a portfolio. The decision variables are the amounts invested in each asset. The objective is to minimize the variance of the portfolio's total return, subject to the constraints that (1) the expected growth of the portfolio reaches at least some target level and (2) you do not invest more capital than you have.

Let  $x_1, \ldots, x_n$  be the amount invested in each asset, B be the amount of capital you have, R be the random vector of asset returns over some period, and r be the expected value of R. Let *G* be the minimum growth  $x_i R_i$ , which

you hope to obtain, and C be the covariance matrix of **R**. The objective function is  $\text{Var}\left(\sum_{n=1}^{n}$  $i\equiv 1$ 

can be equivalently denoted as  $x^T C x$ .

Assume, for example,  $n = 4$ . Let  $\mathcal{B} = 10,000$ ,  $G = 1,000$ ,  $\mathbf{r} = [0.05, -0.2, 0.15, 0.30]$ , and

$$
C = \begin{bmatrix} 0.08 & -0.05 & -0.05 & -0.05 \\ -0.05 & 0.16 & -0.02 & -0.02 \\ -0.05 & -0.02 & 0.35 & 0.06 \\ -0.05 & -0.02 & 0.06 & 0.35 \end{bmatrix}
$$

The QP formulation can be written as:

```
min 0.08x_1^2 - 0.1x_1x_2 - 0.1x_1x_3 - 0.1x_1x_4 + 0.16x_2^2-0.04x_2x_3 - 0.04x_2x_4 + 0.35x_3^2 + 0.12x_3x_4 + 0.35x_4^2subject to
 (budget) x_1 + x_2 + x_3 + x_4 \leq 10000(growth) 0.05x_1 - 0.2x_2 + 0.15x_3 + 0.30x_4 \ge 1000x_1, x_2, x_3, x_4 \geq 0
```
Use the following SAS statements to solve the problem:

```
/* example 2: portfolio optimization */
proc optmodel;
   /* let x1, x2, x3, x4 be the amount invested in each asset */
   var x{1..4} >= 0;
   num coeff{1..4, 1..4} = [0.08 -.05 -.05 -.05
                            -.05 0.16 -.02 -.02
                            -.05 -.02 0.35 0.06
                            -.05 -.02 0.06 0.35];
   num r{1..4}=[0.05 -.20 0.15 0.30];
   /* minimize the variance of the portfolio's total return */
   minimize f = sum{i in 1..4, j in 1..4}coeff[i,j]*x[i]*x[j];
   /* subject to the following constraints */
   con BUDGET: sum{i in 1..4}x[i] <= 10000;
   con GROWTH: sum{i in 1..4}r[i]*x[i] >= 1000;
   solve with qp;
   /* print the optimal solution */
  print x;
```
<span id="page-20-0"></span>The summaries and the optimal solution are shown in [Output 11.2.1.](#page-20-0)

#### **Output 11.2.1** Portfolio Optimization

#### **The OPTMODEL Procedure**

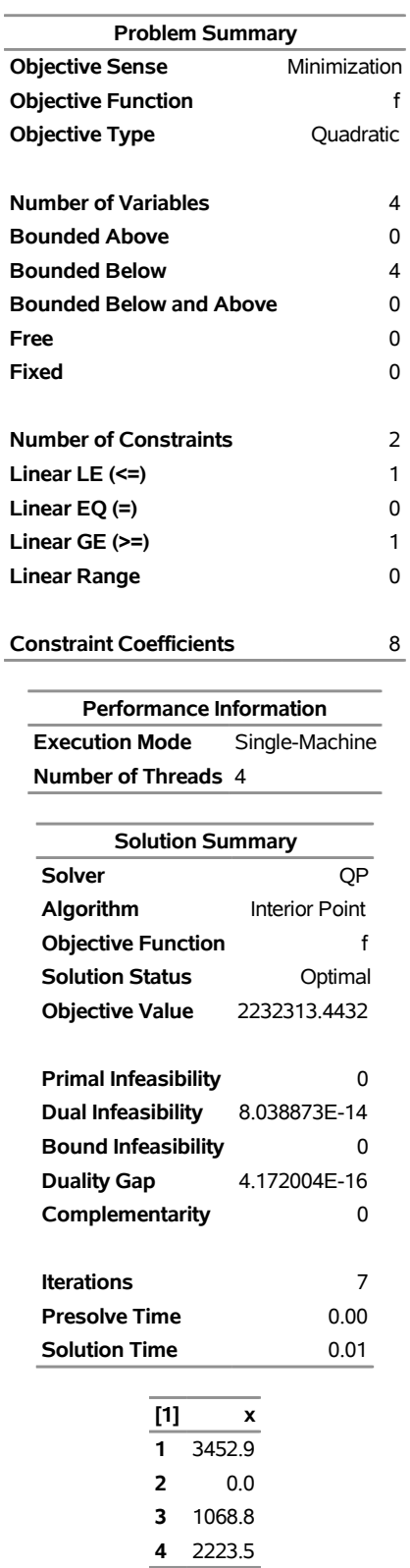

Thus, the minimum variance portfolio that earns an expected return of at least  $10\%$  is  $x_1 = 3,452$ ,  $x_2 = 0$ ,  $x_3 = 1,068$ ,  $x_4 = 2,223$ . Asset 2 gets nothing because its expected return is  $-20\%$  and its covariance with the other assets is not sufficiently negative for it to bring any diversification benefits. What if you drop the nonnegativity assumption?

Financially, that means you are allowed to short-sell—that is, sell low-mean-return assets and use the proceeds to invest in high-mean-return assets. In other words, you put a negative portfolio weight in low-mean assets and "more than 100%" in high-mean assets.

To solve the portfolio optimization problem with the short-sale option, continue to submit the following SAS statements:

```
/* example 2: portfolio optimization with short-sale option */
   /* dropping nonnegativity assumption */
   for {i in 1..4} x[i].lb=-x[i].ub;
   solve with qp;
   /* print the optimal solution */
  print x;
quit;
```
<span id="page-22-0"></span>You can see in the optimal solution displayed in [Output 11.2.2](#page-22-0) that the decision variable  $x_2$ , denoting Asset 2, is equal to  $-1,563.61$ , which means short sale of that asset.

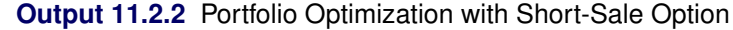

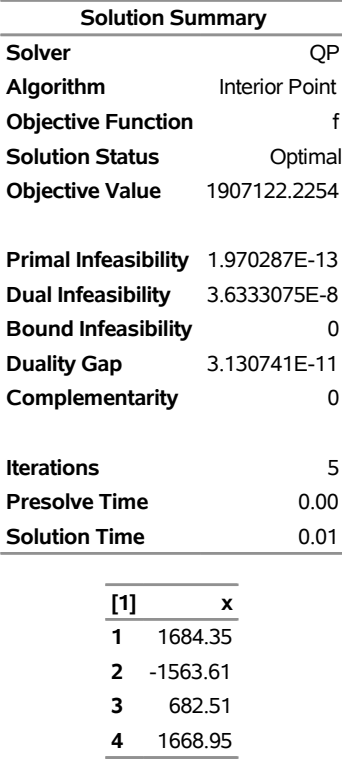

#### **The OPTMODEL Procedure**

### <span id="page-23-0"></span>**Example 11.3: Portfolio Selection with Transactions**

Consider a portfolio selection problem with a slight modification. You are now required to take into account the current position and transaction costs associated with buying and selling assets. The objective is to find the minimum variance portfolio. In order to understand the scenario better, consider the following data.

You are given three assets. The current holding of the three assets is denoted by the vector  $c = [200, 300, 100]$ 500], the amount of asset bought and sold is denoted by  $b_i$  and  $s_i$ , respectively, and the net investment in each asset is denoted by  $x_i$  and is defined by the following relation:

 $x_i - b_i + s_i = c_i, \ \ i = 1, 2, 3$ 

Suppose that you pay a transaction fee of  $0.01$  every time you buy or sell. Let the covariance matrix  $C$  be defined as

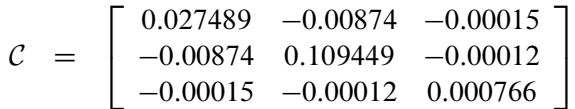

Assume that you hope to obtain at least  $12\%$  growth. Let  $r = [1.109048, 1.169048, 1.074286]$  be the vector of expected return on the three assets, and let  $B=1000$  be the available funds. Mathematically, this problem can be written in the following manner:

$$
\begin{array}{ll}\n\min & 0.027489x_1^2 - 0.01748x_1x_2 - 0.0003x_1x_3 + 0.109449x_2^2 \\
 & -0.00024x_2x_3 + 0.000766x_3^2\n\end{array}
$$

subject to

$$
\begin{array}{rcl}\n(\text{return}) & \sum_{i=1}^{3} r_i x_i & \geq & 1.12 \mathcal{B} \\
(\text{budget}) & \sum_{i=1}^{3} x_i + \sum_{i=1}^{3} 0.01(b_i + s_i) & = & \mathcal{B} \\
(\text{balance}) & x_i - b_i + s_i & = & c_i, \quad i = 1, 2, 3 \\
& x_i, b_i, s_i & \geq & 0, \quad i = 1, 2, 3\n\end{array}
$$

The problem can be solved by the following SAS statements:

```
/* example 3: portfolio selection with transactions */
proc optmodel;
  /* let x1, x2, x3 be the amount invested in each asset */
  var x{1..3} >= 0;
   /* let b1, b2, b3 be the amount of asset bought */
   var b{1..3} >= 0;
   /* let s1, s2, s3 be the amount of asset sold */
   var s{1..3} >= 0;
   /* current holdings */
   num c{1..3}=[ 200 300 500];
   /* covariance matrix */
   num coeff{1..3, 1..3} = [0.027489 -.008740 -.000150
                            -.008740 0.109449 -.000120
                            -.000150 -.000120 0.000766];
   /* returns */
   num r{1..3}=[1.109048 1.169048 1.074286];
   /* minimize the variance of the portfolio's total return */
  minimize f = sum\{i \in in 1..3, j \in in 1..3\} \text{coeff}[i,j]*x[i]*x[j];/* subject to the following constraints */
   con BUDGET: sum{i in 1..3}(x[i]+.01*b[i]+.01*s[i]) <= 1000;
   con RETURN: sum{i in 1..3}r[i]*x[i] >= 1120;
   con BALANC{i in 1..3}: x[i]-b[i]+s[i]=c[i];
   solve with qp;
   /* print the optimal solution */
  print x;
quit;
```
<span id="page-24-0"></span>The output is displayed in [Output 11.3.1.](#page-24-0)

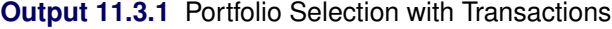

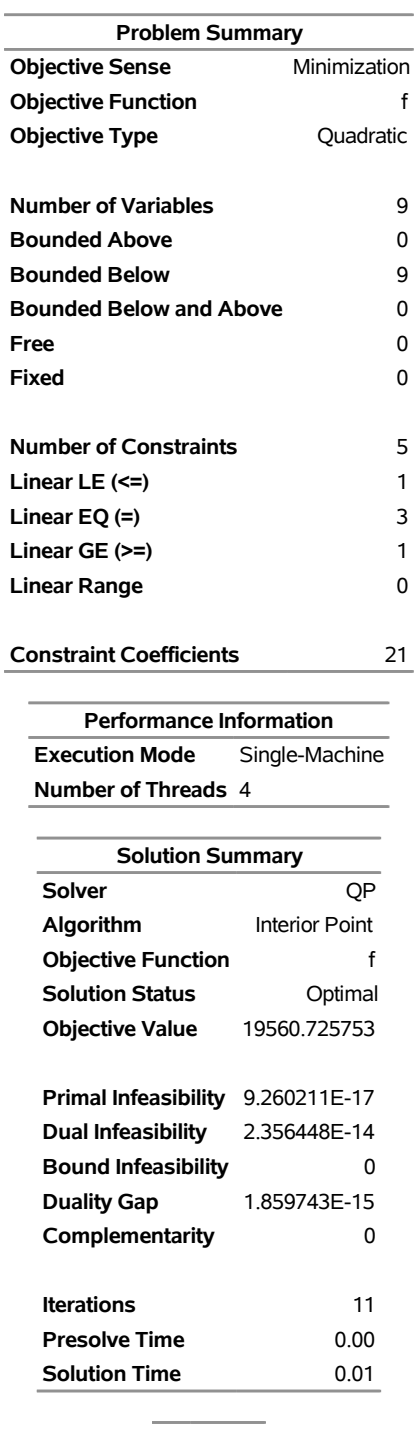

#### **The OPTMODEL Procedure**

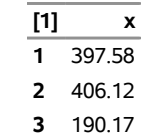

## <span id="page-26-0"></span>**References**

- Freund, R. W. (1991). "On Polynomial Preconditioning and Asymptotic Convergence Factors for Indefinite Hermitian Matrices." *Linear Algebra and Its Applications* 154–156:259–288.
- Freund, R. W., and Jarre, F. (1997). "A QMR-Based Interior Point Algorithm for Solving Linear Programs." *Mathematical Programming* 76:183–210.
- Freund, R. W., and Nachtigal, N. M. (1996). "QMRPACK: A Package of QMR Algorithms." *ACM Transactions on Mathematical Software* 22:46–77.
- Vanderbei, R. J. (1999). "LOQO: An Interior Point Code for Quadratic Programming." *Optimization Methods and Software* 11:451–484.

Wright, S. J. (1997). *Primal-Dual Interior-Point Methods*. Philadelphia: SIAM.

## Subject Index

macro variable

\_OROPTMODEL\_, [558](#page-0-0) OPTMODEL procedure, QP solver functional summary, [551](#page-0-0) macro variable \_OROPTMODEL\_, [558](#page-0-0) \_OROPTMODEL\_ macro variable, [558](#page-0-0) positive semidefinite matrix, [546](#page-0-0) QP Solver examples, [559](#page-0-0) interior point algorithm overview, [554](#page-0-0) iteration log, [556](#page-0-0) QP solver IIS, [557](#page-0-0) problem statistics, [556](#page-0-0) QP solver examples covariance matrix, [562](#page-0-0) data fitting, [559](#page-0-0) estimation, [559](#page-0-0) linear least squares, [559](#page-0-0) Markowitz model, [562](#page-0-0) portfolio optimization, [562](#page-0-0) portfolio selection with transactions, [566](#page-0-0) short-sell, [565](#page-0-0) quadratic programming quadratic matrix, [546](#page-0-0) SOLVE WITH QP statement dual infeasibility, [553](#page-0-0) duality gap, [553](#page-0-0) primal infeasibility, [553](#page-0-0)

## Syntax Index

IIS= option SOLVE WITH QP statement, [551](#page-0-0) LOGFREQ= option SOLVE WITH QP statement, [552](#page-0-0) MAXITER= option SOLVE WITH QP statement, [552](#page-0-0) MAXTIME= option SOLVE WITH QP statement, [552](#page-0-0) OPTMODEL procedure, QP solver syntax, [551](#page-0-0) PRESOLVER= option SOLVE WITH QP statement, [552](#page-0-0) PRINTFREQ= option SOLVE WITH QP statement, [552](#page-0-0) SOLVE WITH QP statement IIS= option, [551](#page-0-0) LOGFREQ= option, [552](#page-0-0) MAXITER= option, [552](#page-0-0) MAXTIME= option, [552](#page-0-0) PRESOLVER= option, [552](#page-0-0) PRINTFREQ= option, [552](#page-0-0) STOP\_DG= option, [553](#page-0-0) STOP\_DI= option, [553](#page-0-0) STOP\_PI= option, [553](#page-0-0) TIMETYPE= option, [553](#page-0-0) STOP\_DG= option SOLVE WITH QP statement, [553](#page-0-0) STOP\_DI= option SOLVE WITH QP statement, [553](#page-0-0) STOP\_PI= option SOLVE WITH QP statement, [553](#page-0-0) TIMETYPE= option

SOLVE WITH QP statement, [553](#page-0-0)